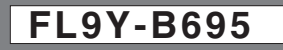

# **idec**

## idec SmartRelay

### **LONWORKS Communication Module User's Manual** ®

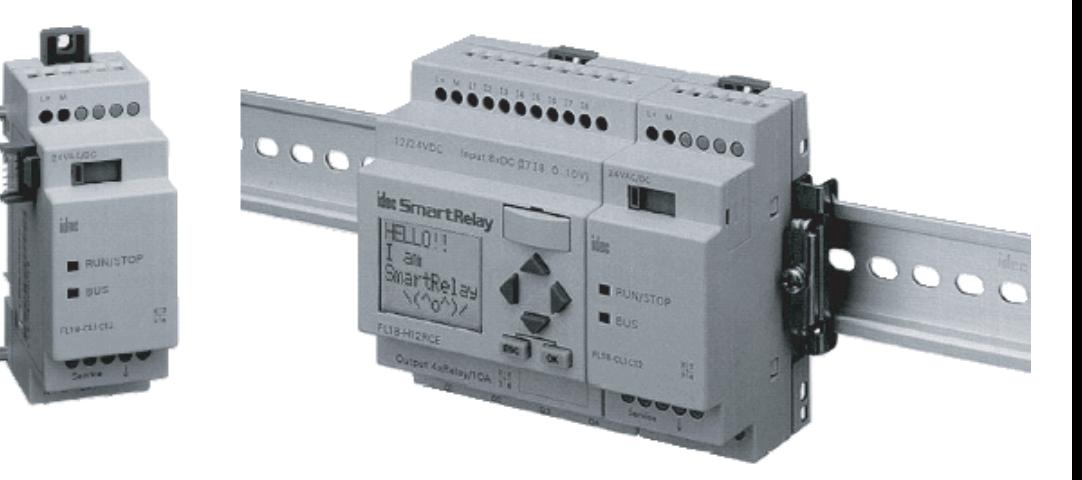

**IDEC IZUMI CORPORATION** 

#### **Safety Notices**

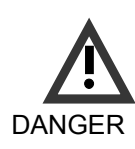

**Indicates that death, severe bodily injury or substantial material damage** will occur, if the corresponding safety measures are not taken.

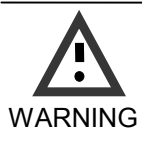

Indicates that death or severe bodily injury **may occur**, if the corresponding safety measures are not taken.

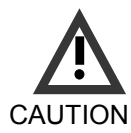

With the warning triangle, this indicates that minor bodily injury may occur, if the corresponding safety measures are not taken.

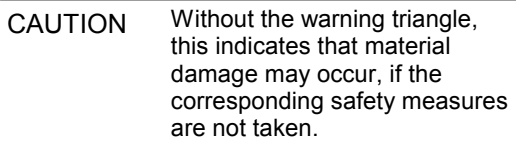

WARNING This indicates that an undesirable result or condition may occur, if the corresponding instructions are not observed.

#### Copyright © IDEC IZUMI CORPORATION All rights reserved

You may not transfer or duplicate this document or utilize or reveal its contents, unless expressly authorized in writing. In the case of a violation, you will be obliged to pay damages. All rights reserved, in particular in the event that a patent is granted or that a utility model is registered.

#### **Disclaimer of liability:**

We have checked that the contents of this document correctly describe the associated hardware and software. Nonetheless, it is impossible to exclude the possibility of deviations and therefore we cannot guarantee that there are no errors in this document. The information in this document is checked regularly and any necessary corrections are then made in the next release issued. We are of course thankful for any suggestions for improvements.

#### **Table of Contents**

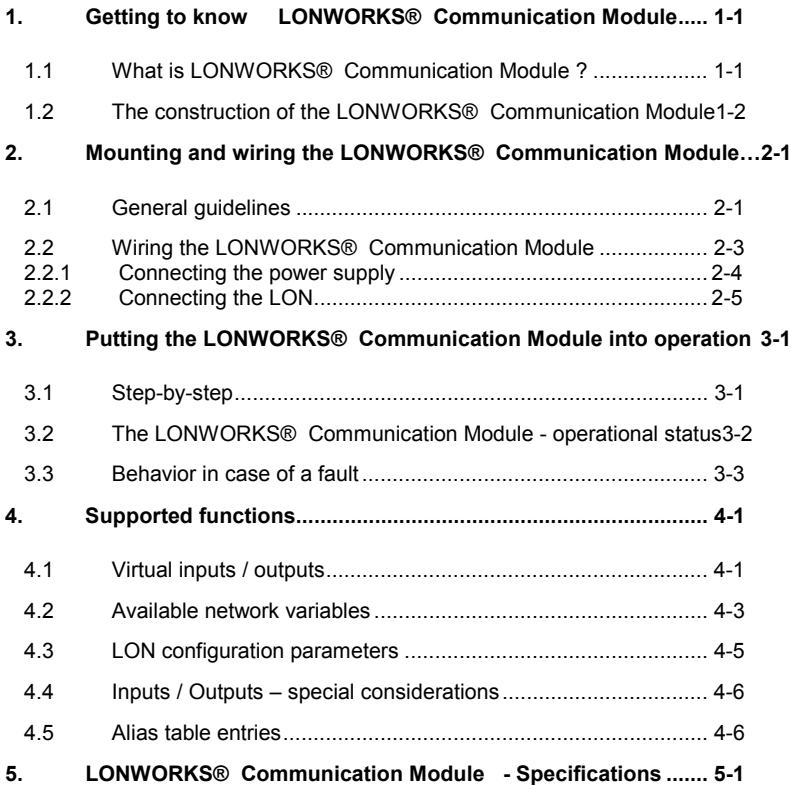

#### **1. Getting to know LONWORKS® Communication Module**

#### **1.1 What is LONWORKS® Communication Module ?**

The Local Operating Network (LONWORKS® Communication Module) communications module is an interface for connecting IDEC SmartRelay onto a LON network. The IDEC SmartRelay communications module has been implemented as a Slave module for the IDEC SmartRelay control module.

The module supports communication between the IDEC SmartRelay Master and external LON devices via a LON. The LONWORKS® Communication Module is a bus station on the LON and allows the IDEC SmartRelay to communicate with other LON devices.

#### **What are the capabilities of the LONWORKS® Communication Module ?**

The LONWORKS® Communication Module presents the current states of the LON stations to the IDEC SmartRelay, which is thus able to use its logical functions and timers to join them together. In the process, the LON signals can also be combined with the signals of the local IDEC SmartRelay inputs and outputs. The LONWORKS® Communication Module then transmits every change of the output signal via the LON.

The combination of IDEC SmartRelay and LONWORKS® Communication Module gives the user a decentralized controller functionality for the LON with the capability of setting or changing parameters or operations quickly, simply and without a programming device.

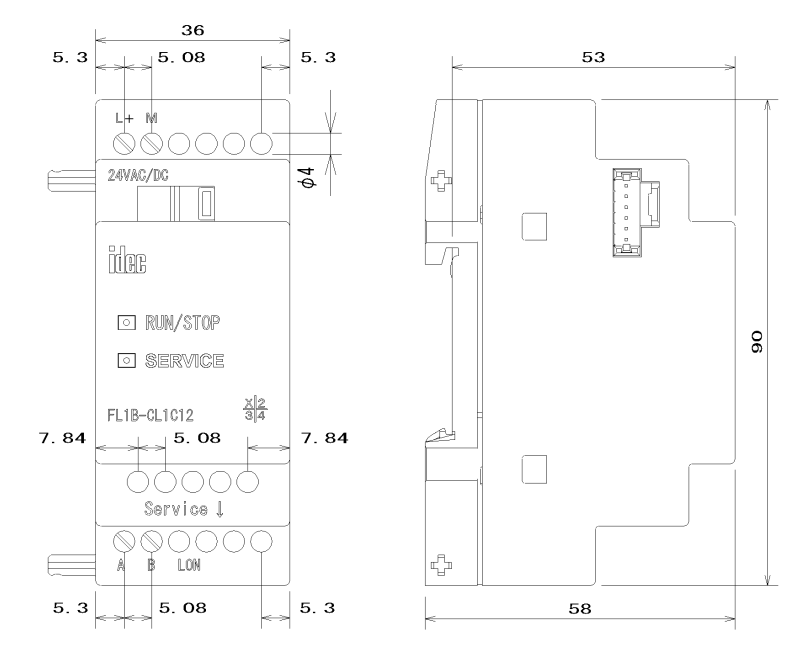

#### **1.2 The construction of the LONWORKS® Communication Module**

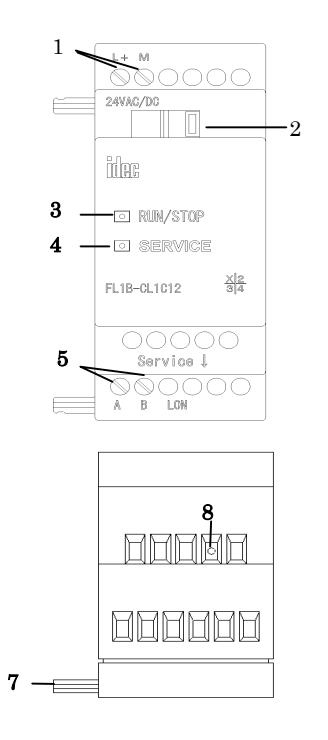

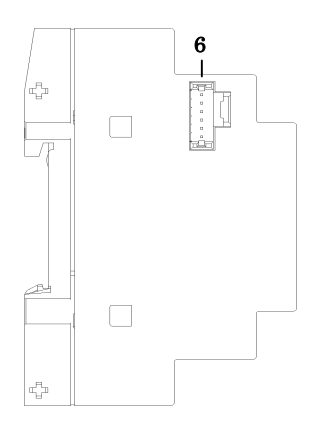

- 1. Power supply
- 2. Bus lock slider, interface to the IDEC SmartRelay
- 3. The RUN/STOP LED for IDEC SmartRelay communication
- 4. The SERVICE LED
- 5. Input LON connection
- 6. Expansion interface to the IDEC SmartRelay
- 7. Mechanical coding pin
- 8. Service button

#### **2. Mounting and wiring the LONWORKS® Communication Module**

#### **2.1 General guidelines**

The following guidelines should be observed when mounting wiring your LONWORKS® Communication Module:

- When wiring the LONWORKS® Communication Module, make certain that you follow all of the applicable and legally binding standards. Observe all of the relevant national and regional regulations when installing and operating the device. Check with the local authorities regarding the standards and regulations that must be observed in your special case.
- Make certain that the device is de-energized.
- Use only approved bus cables.
- Make certain that the specified cable lengths are used and that the correct terminating resistors are installed properly.
- The LONWORKS® Communication Module must always be installed as the last module on the right of the IDEC SmartRelay, since you may not install other expansion modules onto the LONWORKS® Communication Module.

Please notice:

- The LONWORKS® Communication Module must have its own power supply (24 V AC/DC).

#### **NOTE**

This module may only be mounted and wired by qualified personnel, who know and observe the generally applicable guidelines and applicable regulations and standards.

Observe the assembly and disassembly instructions in the IDEC SmartRelay manual.

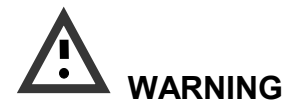

The expansion module may only inserted or removed when the power is off.

#### **2.2 Wiring the LONWORKS® Communication Module**

To wire the LONWORKS® Communication Module, use a screwdriver with 3 mm wide blade.

- You do not need to use wire end ferrules when clamping the wires.

#### **NOTE**

After the installation, the terminals must be covered. To protect personnel against unintentional contact with the portions of the LONWORKS® Communication Module that are conducting electricity, the appropriate national and local standards must be observed.

The LONWORKS® Communication Module is a doubleinsulated switching device.

A protective grounding conductor is not necessary.

#### **2.2.1 Connecting the power supply**

The LONWORKS® Communication Module has been designed to serve as a Slave module for the IDEC SmartRelay controller. It must be connected to a 24 V AC/DC supply voltage.

Please observe the relevant instructions that are found in the product information that was included with your equipment as well as the technical data regarding the permissible voltage tolerances, main frequency and current consumption.

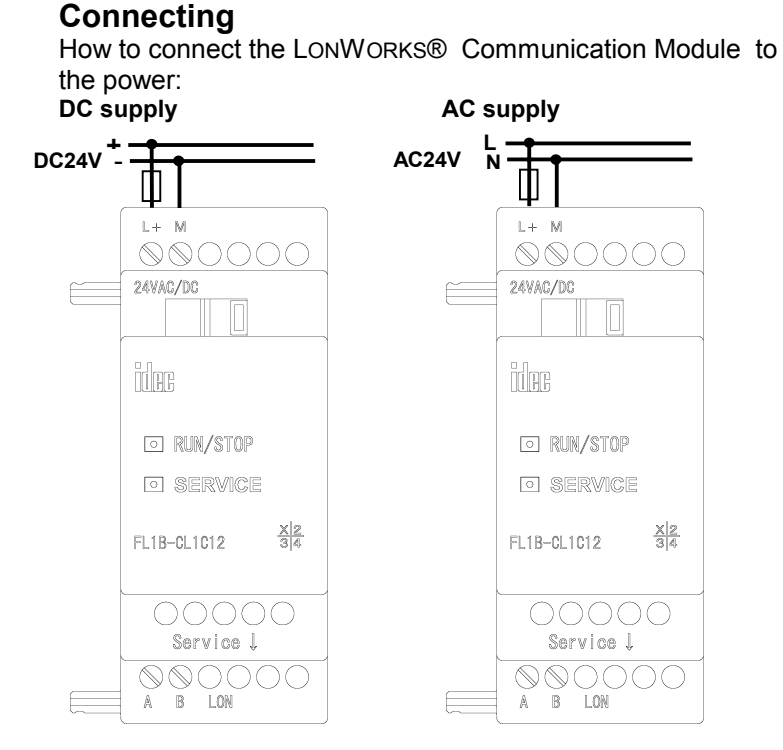

#### Protect the LONWORKS® Communication Module with a 80 mA/slow action fuse, if desired (recommended).

#### **2.2.2 Connecting the LON**

This connection is made using the two screw terminals A-B.

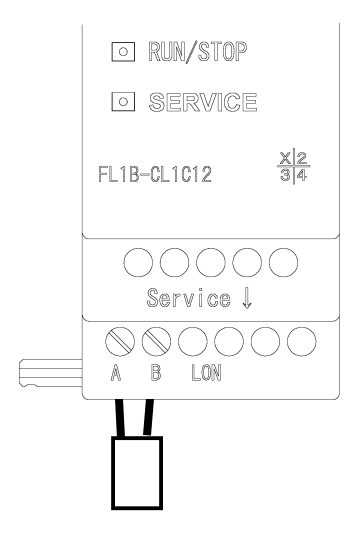

You can start the programming by pressing the "Service  $\downarrow$ " button.

#### **NOTE**

Don't apply force when pressing the "Service  $\downarrow$ " button. When contact has been made, the LED will light up in orange.

#### **3. Putting the LONWORKS® Communication Module into operation**

A LONMARK certified application was loaded into the LON module at the factory.

#### **3.1 Step-by-step**

- 1. Interrupt the voltage to the IDEC SmartRelay. (The IDEC SmartRelay and its modules do not have power switches.)
- 2. Mount the LONWORKS® Communication Module
- 3. Connect the power supply to the LONWORKS® Communication Module.
- 4. Connect the LON bus lines to the LONWORKS® Communication Module.
- 5. Remove the label with the Neuron-ID from the LONWORKS® Communication Module and stick it on the network plan at the LONWORKS® Communication Module's installed location. (The Neuron-ID is also given as a bar code on the label.)
- 6. Apply power to the IDEC SmartRelay and LONWORKS® Communication Module.
- 7. If multiple LONWORKS® Communication Modules have been installed, repeat Steps 1 to 6 for each LONWORKS® Communication Module.
- 8. To log a LONWORKS® Communication Module in on a LON network, you can either press the "Service" button or enter the Neuron-ID directly in the LON using the Installation Tool or by reading the label with a bar code scanner.
- 9. The LONWORKS® Communication Module is then registered in the LON database and ready for operation.
- 10. For further details regarding the LON installation, please read the corresponding documentation.

#### **3.2 The LONWORKS® Communication Module operational status**

The LONWORKS® Communication Module is a IDEC SmartRelay expansion module. This module has two LED displays:<br>"RUN/STOP" LED

Communication with the IDEC SmartRelay<br>Service LED

"SERVICE" LED

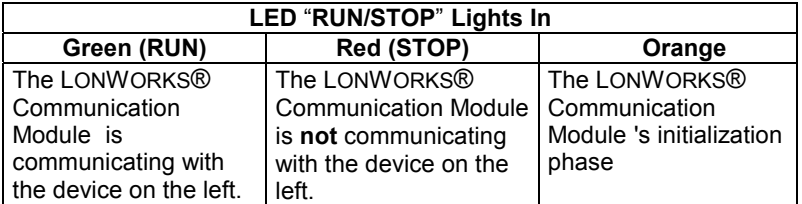

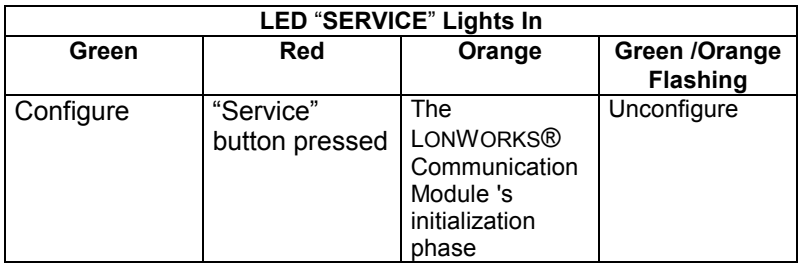

#### **3.3 Behavior in case of a fault**

#### **IDEC SmartRelay - Power failure**

If the power to the IDEC SmartRelay fails or the communications with the IDEC SmartRelay Master or the communications partner to the left is interrupted, the outputs will be set to 0. The "RUN/STOP" LED will light in RED after one second.

#### **IDEC SmartRelay - Power returns**

The IDEC SmartRelay will startup and the LONWORKS® Communication Module will send the parameterized status.

#### **LONWORKS® Communication Module - Power failure**

All of the inputs of the LONWORKS® Communication Module will be set by the IDEC SmartRelay Master to 0.

#### **LONWORKS® Communication Module - Power returns**

All of the IDEC SmartRelay Master outputs will be updated.

#### **4. Supported functions**

The LONWORKS® Communication Module handles the communications between:

- The IDEC SmartRelay and LON
- Supports virtual inputs and outputs for the communication via the LON.

#### **4.1 Virtual inputs / outputs**

The standard LONWORKS® Communication Module application fills the complete IDEC SmartRelay process image.

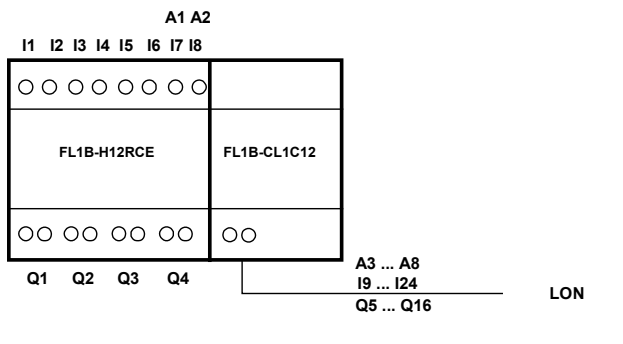

**I9 I10 I11 I12 I1 I2 I3 I4 I5 I6 I7 I8**

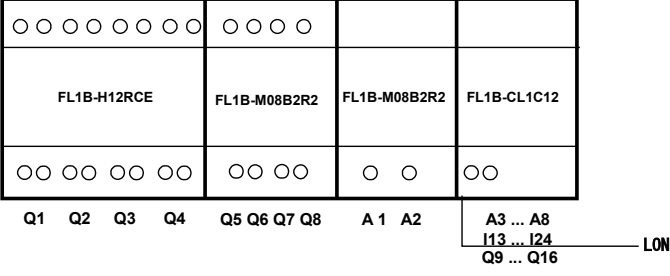

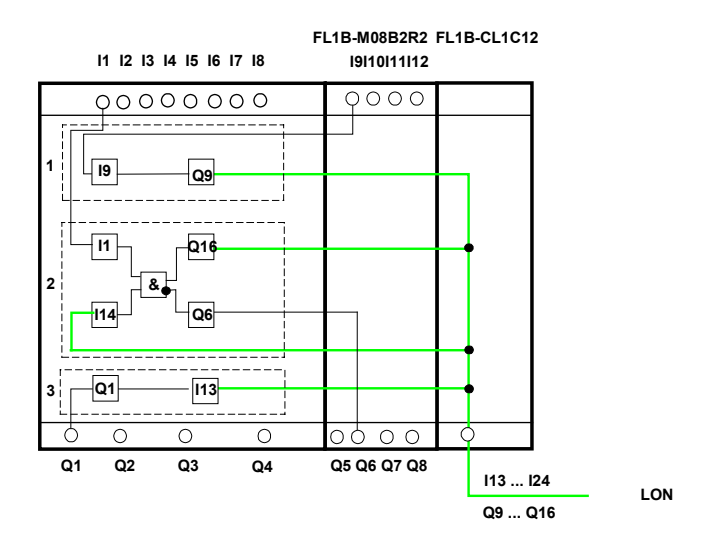

- 1. To map the IDEC SmartRelay inputs (I1 to I8/I12) as outputs on the BUS, these must be joined with free virtual BUS outputs (Q5/Q9 to Q12) in the IDEC SmartRelay application.
- 2. Operations (basic functions BF / special functions SF) useable within the IDEC SmartRelay application (feedback value).
- 3. To access the IDEC SmartRelay application (Q1 to Q4/Q8) directly via the bus communications, these must be joined with free virtual BUS inputs (I13 to I24) in the IDEC SmartRelay application.

#### **4.2 Available network variables**

The LONWORKS® Communication Module's standard LON application contains the network variables described below.

LonMark Node Object

| Quantity | Name        | Type            | <b>Description</b>                     |
|----------|-------------|-----------------|----------------------------------------|
|          | nviRequest0 |                 | SNVT obj request   Request object mode |
|          | nvoStatus0  | SNVT obi status | Output object status                   |

LonMark Controller Object

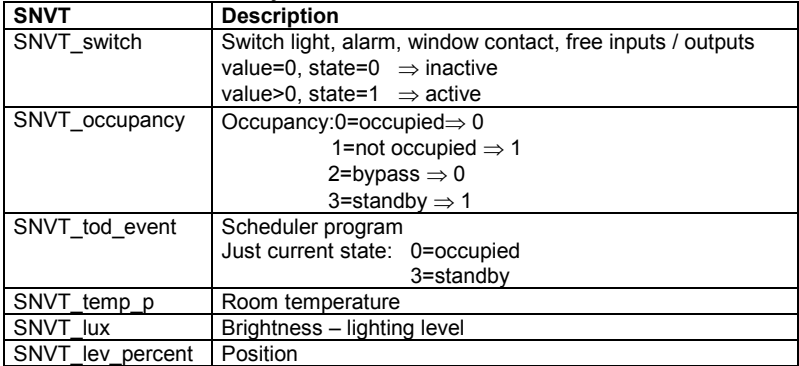

#### Assignment of the SNVT to the inputs and outputs

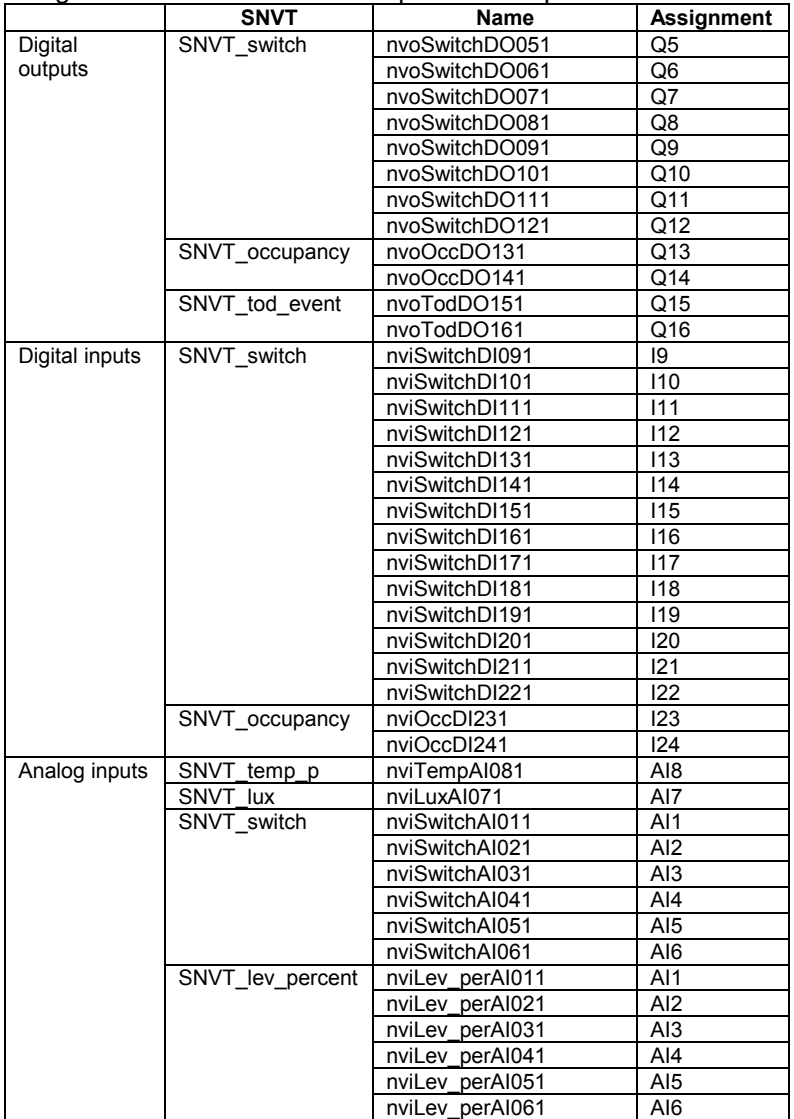

#### **4.3 LON configuration parameters**

All of the digital outputs are configured with a "Send Heartbeat". The LON application is configured using the Config Network Variables. The following SCPT are available.

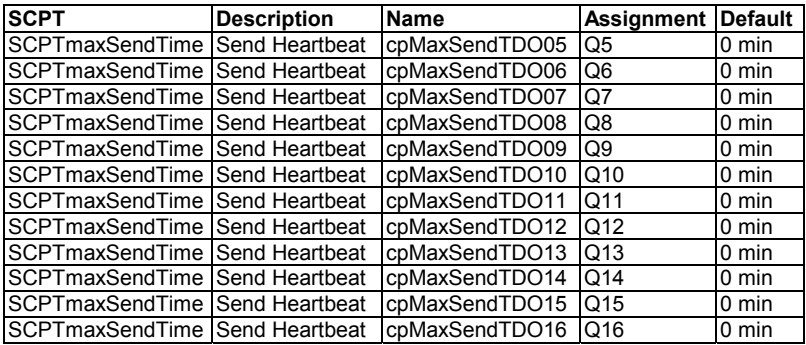

#### **4.4 Inputs / Outputs – special considerations**

#### **Allocating the IDEC SmartRelay inputs/outputs**

All of the inputs/outputs, which are physically allocated on the IDEC SmartRelay or an expansion module, are not available for allocation as virtual inputs/outputs.

Only the outputs on additional I/O modules can be issued in parallel to the LON.

#### **Using the IDEC SmartRelay inputs / outputs on the LONWORKS® Communication Module**

To access the IDEC SmartRelay outputs (Q1 to Q4) directly via the bus communications, these must be joined in the IDEC SmartRelay application with free virtual BUS inputs. To map the IDEC SmartRelay inputs (I1 - I8) as outputs on the BUS, these must be joined with free virtual BUS outputs in the IDEC SmartRelay application.

#### **Feedback value**

Feedback variables are required for status displays for a variety of applications (primarily lighting applications). These are not directly supported by the LONWORKS® Communication Module.

However, an internal operation using IDEC SmartRelay inputs/outputs is enough to display the status information on the IDEC SmartRelay.

#### **4.5 Alias table entries**

The LONWORKS® Communication Module supports 8 alias table entries.

#### **5. LONWORKS® Communication Module - Specifications**

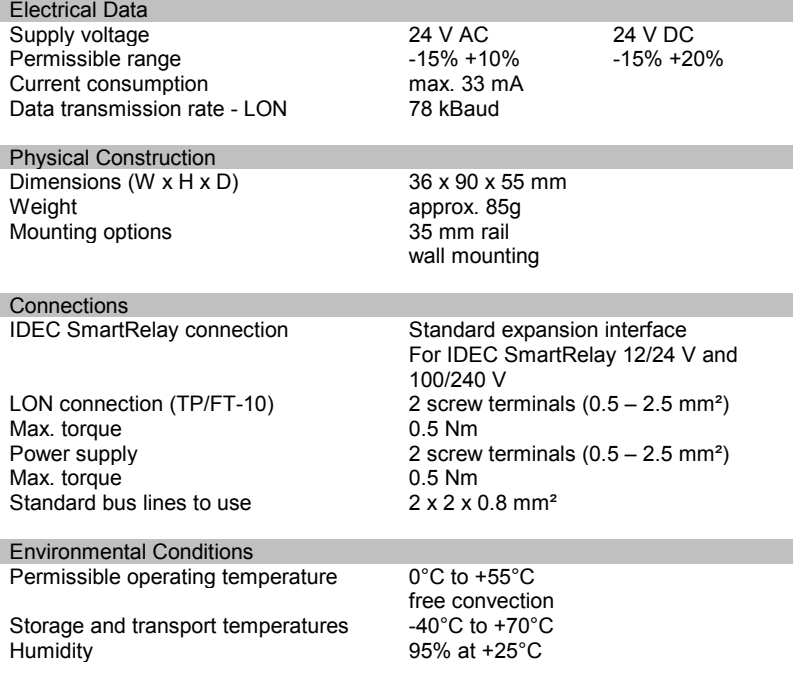

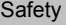

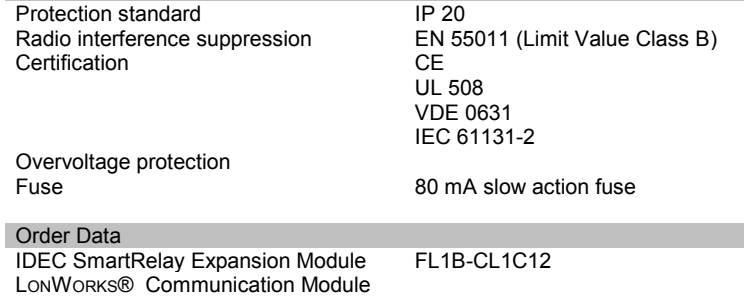

#### **6. Index**

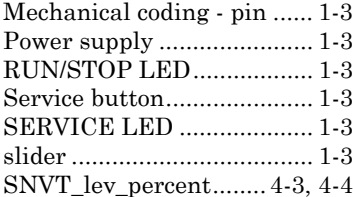

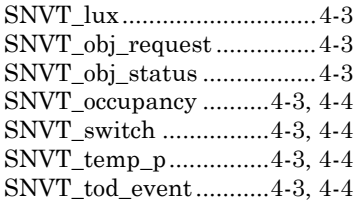